# **FM多重放送局を選局する**

## FM多重放送局の選局方法には、自動選局、手動選局、エリア選局、プリセット選局があります。 ※お買い上げ時は自動選局に設定されています。

※自動選局の場合、受信中の電波が弱くなると自動的に電波の強い周波数に切り換わります。

#### MENU ➡ 情報 ➡ FM多重 ➡ 周波数設定 をタッチする。 **1**

:周波数設定画面が表示されます。

**2** FM多重放送局を選局する。

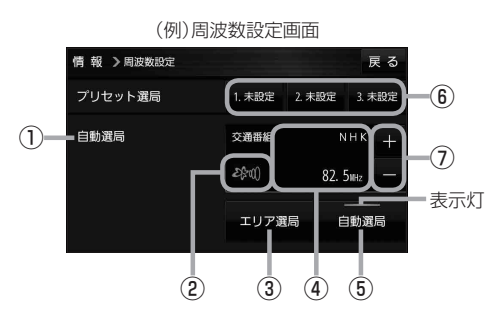

#### ①自動選局/手動選局表示

自動選局のときは「自動選局」と表示されます。 手動選局、エリア選局、プリセット選局のときは 「手動選局」と表示されます。

#### ②FM多重放送局受信レベル

3つの輪が橙色になるとFM多重放送局を受信す ることができます。

### ③ エリア選局 ボタン(エリア選局)

現在地周辺のFM多重放送局のリストが表示され ます。 ※リストからFM多重放送局を選択し、タッチし

てください。

④受信中のFM多重放送局/周波数表示

#### ⑤ 自動選局 ボタン(自動選局)

表示灯が点灯し、自動選局に設定されます。 ※設定しない場合は、もう一度タッチして 表示灯を消灯させてください。

⑥プリセット番号ボタン(プリセット選局)

よく使うFM多重放送局を登録して、プリセット 選局します。(最大3つまで登録できます。) 【登録方法】

● 登録させたいFM多重放送局を選局し、 未設定 を長くタッチすると登録されます。 (ボタンの表示が周波数に変わります。) すでに登録されているボタンを長くタッチした 場合は上書き登録されます。

#### 【呼び出し方法】

● 呼び出したい周波数のボタンをタッチすると、 登録したFM多重放送局が選局されます。

#### ⑦ + / - ボタン(手動選局)

手動で周波数を設定します。

※長くタッチすると、始めは0.1 MHzずつ周波数 が変わり、しばらくすると1 MHzずつ変わります。